# Práctica 5. Diagramas de Bloques y comparación Scilab-Matlab

**Objetivo.** El objetivo de esta práctica es aprender a utilizar y validar las herramientas que Scilab proporciona para la construcción y reducción de diagramas de bloques de Sistemas Lineales Invariantes en el Tiempo. Además, se describirán las principales diferencias entre Scilab y Matlab.

# Introducción.

Mediante Scilab se pueden resolver problemas de reducción de diagramas de bloques de Funciones de Transferencia. Dado un diagrama de bloques, se puede seguir el siguiente método:

- 1. Definir las funciones de transferencia de los bloques involucrados.
- 2. Expresar lar reglas básicas del álgebra de bloques para que Scilab realice los cálculos algebraicos con las funciones de transferencia de los bloques involucrados
- 3. Usar el comando de simplificación **simp** para eliminar factores redundantes

#### Reglas del álgebra de Bloques.

Para reducir un diagrama de bloques con ayuda de Scilab, se deben identificar tres conexiones básicas en el diagrama. Estas conexiones y las reglas de simplificación algebraica correspondientes, se resumen en la figura 5.1

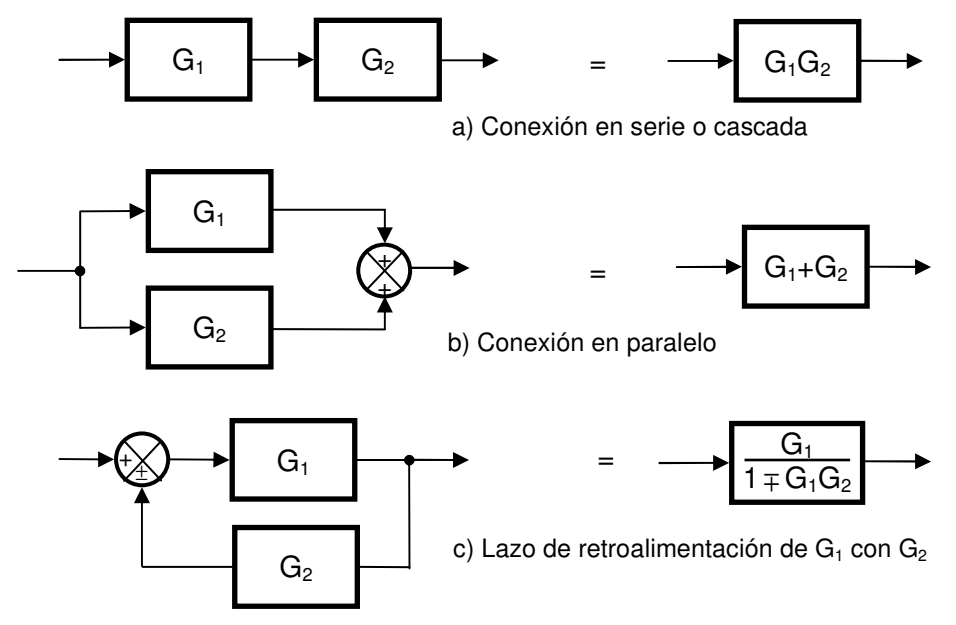

Figura 5.1.- Reglas básicas de reducción de diagramas de bloques.

Ejemplo 5.1.- Reducir el diagrama de bloques de la figura 5.2. Para las siguientes funciones de transferencia:

$$
G_1(s) = 1 + \frac{1}{s}
$$
,  $G_2(s) = \frac{s}{s^2 - s + 1}$ ,  $G_3(s) = 2$ 

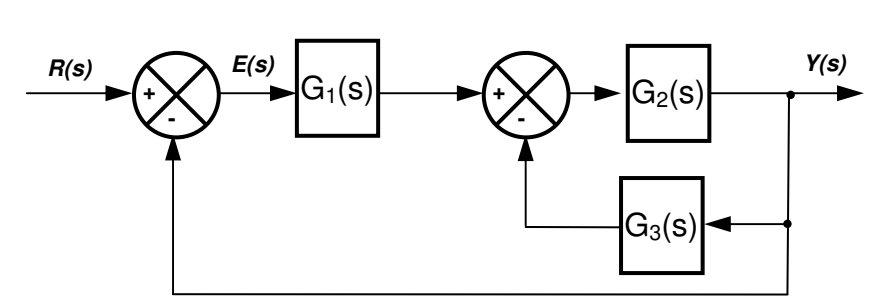

Figura 5.2.- Ejemplo de diagrama de bloques con pocas conexiones.

Solución. Las conexiones del diagrama se pueden expresar en términos de los tres tipos de conexiones básicas de la figura 5.1 como sigue:

$$
Gtotal=Lazo de [Cascada de G1 con (lazo de G2 con G3) ] con 1
$$
 (5.1)

En forma algebraica, y procediendo de adentro hacia afuera de los paréntesis anidados, el equivalente en un solo bloque entonces será

$$
G_{\text{total}} = \text{Lazo de}\left[\text{Cascada de G1 con}\left(\frac{G_2}{1 + G_2 G_3}\right)\right] \text{con 1} \tag{5.2}
$$

es decir

$$
G_{\text{total}} = \text{Lazo de} \left[ \frac{G_1 G_2}{1 + G_2 G_3} \right] \text{con 1}
$$
 (5.3)

finalmente

$$
G_{total} = \frac{\left(\frac{G_1 G_2}{1 + G_2 G_3}\right)}{1 + \left(\frac{G_1 G_2}{1 + G_2 G_3}\right)}
$$
(5.4)

Simplificando se obtiene

$$
G_{total} = \frac{G_1 G_2}{1 + G_1 G_2 + G_2 G_3}
$$
\n(5.5)

El código en Scilab queda como sigue:

```
// Define los bloques del problema:
n1=poly([1 1],'s','c'); d1=poly([0 1],'s','c'); G1=syslin('c',n1,d1); 
n2=poly([0 1],'s','c'); d2=poly([1 -1 1],'s','c'); G2=syslin('c',n2,d2); 
G3=2;aux=G1*G2/(1+G2*G3); // Evalúa la expresión (5.4) 
Gtot=aux/(1+aux) //Obtiene la expresión equivalente 
  Gtot =
```
 $1 + s$  --------- 2  $2 + 2s + s$ 

#### El operador **feedback**.

En Scilab se puede realizar la conexión de retroalimentación (feedback) negativa mostrada en la figura 5.1.(c), mediante el operador  $\ell$ . (diagonal punto).

Es decir, Si G, H son sistemas lineales ya sea MIMO o SISO, dados en términos de funciones de transferencia o por su modelo de variables de estado, entonces:

G/.H equivale a la operación 1 *G* + *GH* en el caso SISO, o a la operación $\mathit{G} (1\!+\!G\!H)^{-1}$  en el caso MIMO.

Ejemplo 5.2.- Para ilustrar su uso en el caso SISO se muestra la solución del problema anterior mediante este operador. Como puede advertirse, se trata simplemente de implementar la expresión (5.1):

```
// Define los bloques del problema:
n1 = poly([1 1], 's', 'c'); d1 = poly([0 1], 's', 'c'); G1 = syslin('c', n1, d1);n2=poly([0 1],'s','c'); d2=poly([1 -1 1],'s','c'); G2=syslin('c',n2,d2); 
G3 = 2;aux=G1*(G2/.G3); // Cascada de G1 con la retroalim. de G2 con G3 
Gtot=aux/. 1 //Retroalimentación de aux con 1. 
Transfer function: 
    s^2 + s----------------- 
s^3 + 2 s^2 + 2 s
```
#### Caso MIMO (Múltiples entradas - Múltiples salidas)

Recuérdese que cuando hay varias entradas (digamos p) y varias salidas (digamos q), la Función de Transferencia se convierte en una Matriz de Transferencia (de orden p x q). Como se explicó en la práctica No. 4.

Ejemplo 5.3.- Para ilustrar la capacidad de estos comandos en un caso más complejo, se obtendrá la Matriz de transferencia del diagrama de bloques de dos entradas R(s), P(s) y dos salidas Y(s), E(s) mostrado en la figura 5.3. Se consideran las siguientes funciones de trasferencia de los bloques individuales:

$$
G_1(s) = 1 + \frac{1}{s}, \quad G_2(s) = \frac{s}{s^2 - s + 1}, \quad G_3(s) = 2, \quad G_4(s) = \frac{4}{s + 4}, \quad G_5(s) = 2
$$
 (5.6)

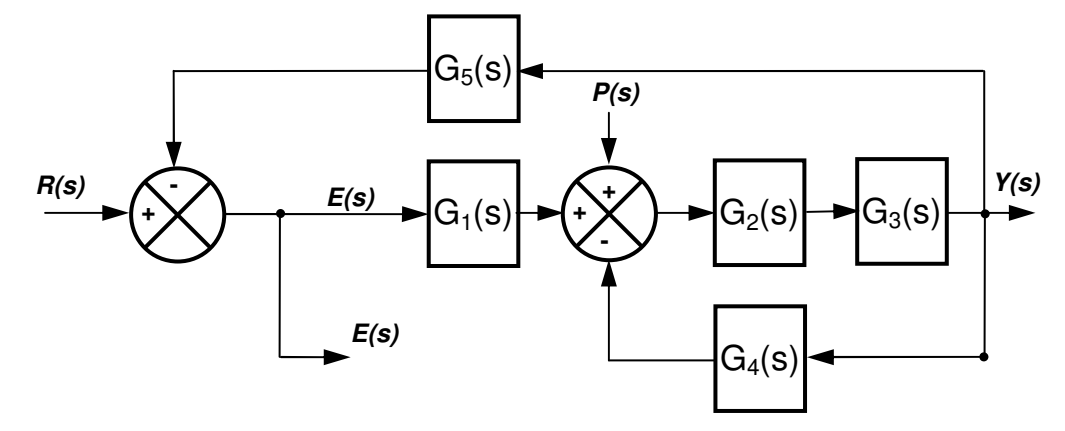

Figura 5.3.- Ejemplo de sistema con 2 entradas y dos salidas.

Solución: Se deberán obtener las 4 funciones de transferencia:  $G_{_{ry}}(s)$ ,  $G_{_{p}}(s)$ ,  $G_{_{p}}(s)$ ,  $G_{_{pe}}(s)$  para formar la matriz de transferencia del sistema definida como

$$
G(s) = \begin{bmatrix} G_{ry}(s) & G_{r\!e}(s) \\ G_{py}(s) & G_{p\!e}(s) \end{bmatrix} \tag{5.7}
$$

Donde

$$
G_{ry}(s) = \frac{Y(s)}{R(s)}\Big|_{P(s)=0}, \qquad G_{r_e}(s) = \frac{E(s)}{R(s)}\Big|_{P(s)=0}
$$
  
\n
$$
G_{py}(s) = \frac{Y(s)}{P(s)}\Big|_{R(s)=0}, \qquad G_{pe}(s) = \frac{E(s)}{P(s)}\Big|_{R(s)=0}
$$
\n(5.8)

Observando la figura 5.3, se obtiene:

$$
G_{r_{y}}(s) = \frac{Y(s)}{R(s)}\bigg|_{P(s)=0} = lazo \ de\big[G_{1} \ast L_{aux}\big] con \ G_{5}
$$
 (5.9)

$$
G_{re}(s) = \frac{E(s)}{R(s)}\bigg|_{P(s)=0} = lazo \ de(1) \ con\left[G_1 * L_{aux} * G_5\right] \tag{5.10}
$$

$$
G_{p_{y}}(s) = \frac{Y(s)}{P(s)}\bigg|_{R(s)=0} = lazo \ de \ L_{aux} \ con \left(G_{5} * G_{1}\right) \tag{5.11}
$$

$$
G_{pe}(s) = \frac{E(s)}{P(s)}\bigg|_{R(s)=0} = lazo \ de\big[ L_{aux} * (-G_s) \big] con \ (-G_1)
$$
 (5.12)

En donde

$$
L_{\text{aux}} = \text{lazo de}(G_2 * G_3)\text{con } G_4 \tag{5.13}
$$

Codificando las ecuaciones anteriores en Scilab se obtiene:

Laboratorio de Electrónica "Ing. Luis García Reyes". UMSNH-FIE 4 Elaboró: José Juan Rincón Pasaye

Laboratorio de Control Analógico I Práctica No. 5.-Reducción de Diagramas de Bloques con Scilab

```
//define las funciones de transferencia de cada bloque 
n1=poly([1 1],'s','c'); d1=poly([0 1],'s','c'); G1=syslin('c',n1,d1); 
n2=poly([0 1],'s','c'); d2=poly([1 -1 1],'s','c'); G2=syslin('c',n2,d2); 
G3=2;n4=4; d4=poly([4 1],'s','c'); G4=syslin('c',n4,d4);
G5=2;Laux=(G2*G3)/.G4; //Obtiene el lazo Laux 
Gry = (G1 * Laux) / .G5;Gre=1/. (G1*Laux*G5);
Gpy=Laux/.(G5*G1);Gpe=(\text{Laux*}(-G5)) / . (-G1);G=[Gry Gre;Gpy Gpe] // Matriz de Transferencia del sistema. 
G = 2 2 3 
8 + 10s + 2s 4 + 5s + 3s + s ---------------- ----------------- 
         2 3 2 3 
   20 + 25s + 7s + s 20 + 25s + 7s + s2 3 2 3<br>3s + 2s - 16s - 4s
8s + 2s - 16s - 4s ----------------- ------------------ 
 2 3 4 2 3 4 
   20s + 25s + 7s + s 20s + 25s + 7s + s
```
Obsérvese que los términos Gpy y Gpe no están simplificados, (numerador y denominador tienen factores comunes). Se puede usar el comando **simp** para simplificar todos los elementos de la matriz de transferencia como sigue:

```
simp(G) //Simplifica factores comunes entre numerador y denominador: 
ans =
```
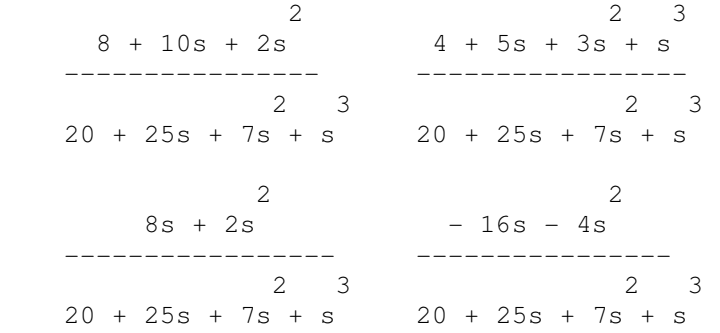

Es decir, la expresión entrada-salida en términos de la matriz de transferencia para el ejemplo es la siguiente

$$
\begin{bmatrix} Y(s) \\ E(s) \end{bmatrix} = \begin{bmatrix} \frac{2s^2 + 10s + 8}{s^3 + 7s^2 + 25s + 20} & \frac{s^3 + 3s^2 + 5s + 4}{s^3 + 7s^2 + 25s + 20} \\ \frac{2s^2 + 8s}{s^3 + 7s^2 + 25s + 20} & \frac{-4s^2 - 16s}{s^3 + 7s^2 + 25s + 20} \end{bmatrix} \begin{bmatrix} R(s) \\ P(s) \end{bmatrix}
$$

**Ejercicio:** Si en el diagrama de la figura 5.3 se eliminan los bloques G2 y G5 y se agrega un nuevo lazo de retroalimentación como se muestra en la figura 5.4, ¿Cómo cambia el código para obtener la matriz de transferencia del último ejemplo (ejemplo 5.3)?

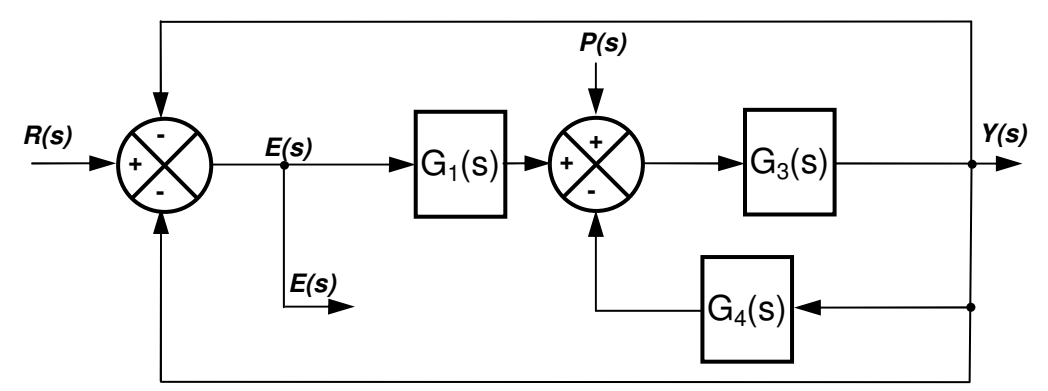

Figura 5.4.- Modificación al ejemplo de la figura 5.3.

# Similitudes y diferencias entre Scilab y Matlab.

Scilab surgió en 1990 como un software libre inspirado en Matlab. Matlab a su vez es un software que surgió en 1984 y que actualmente es comercializado por la compañia Matworks, que ha alcanzado un enorme desarrollo, ya que incluye una gran cantidad de librerías especializadas (toolboxes) desarrolladas tanto por Mathworks, como por diferentes grupos de investigación alrededor del mundo, y actualmente ha sido adoptado como un estándar no solo por grandes compañías, sino por centros de investigación y universidades que realizan análisis y diseño de sistemas de control tanto en simulación como en tiempo real.

## Similitudes.

Dado que Scilab nació inspirado en Matlab, su conjunto básico de comandos y funciones intrínsecas aparecen muy similares para el usuario a nivel básico. La evolución que ha tenido Scilab, también se ha ido transformando para ofrecer un ambiente de desarrollo muy similar al de Matlab en las últimas versiones. Inclusive, algunas funciones de Matlab que no fueron implementadas en Scilab en las primeras versiones, se han ido incorporando.

En el navegador de ayuda de Scilab se puede obtener un resumen de las funciones y operadores equivalentes entre ambos programas: **help Matlab-Scilab equivalents.**

Además Scilab también proporciona un conjunto de funciones que emulan las versiones de Matlab. Se puede acceder a un listado de estas mediante **help Compatibility Functions.**

### Diferencias.

Las diferencias comienzan a ser mayores a medida que el usuario comienza a utilizar funciones más especializadas u orientadas a aplicaciones más específicas. La siguiente tabla es un resumen de las diferencias más importantes que he podido notar en la breve experiencia que tengo

## utilizando ambos programas:

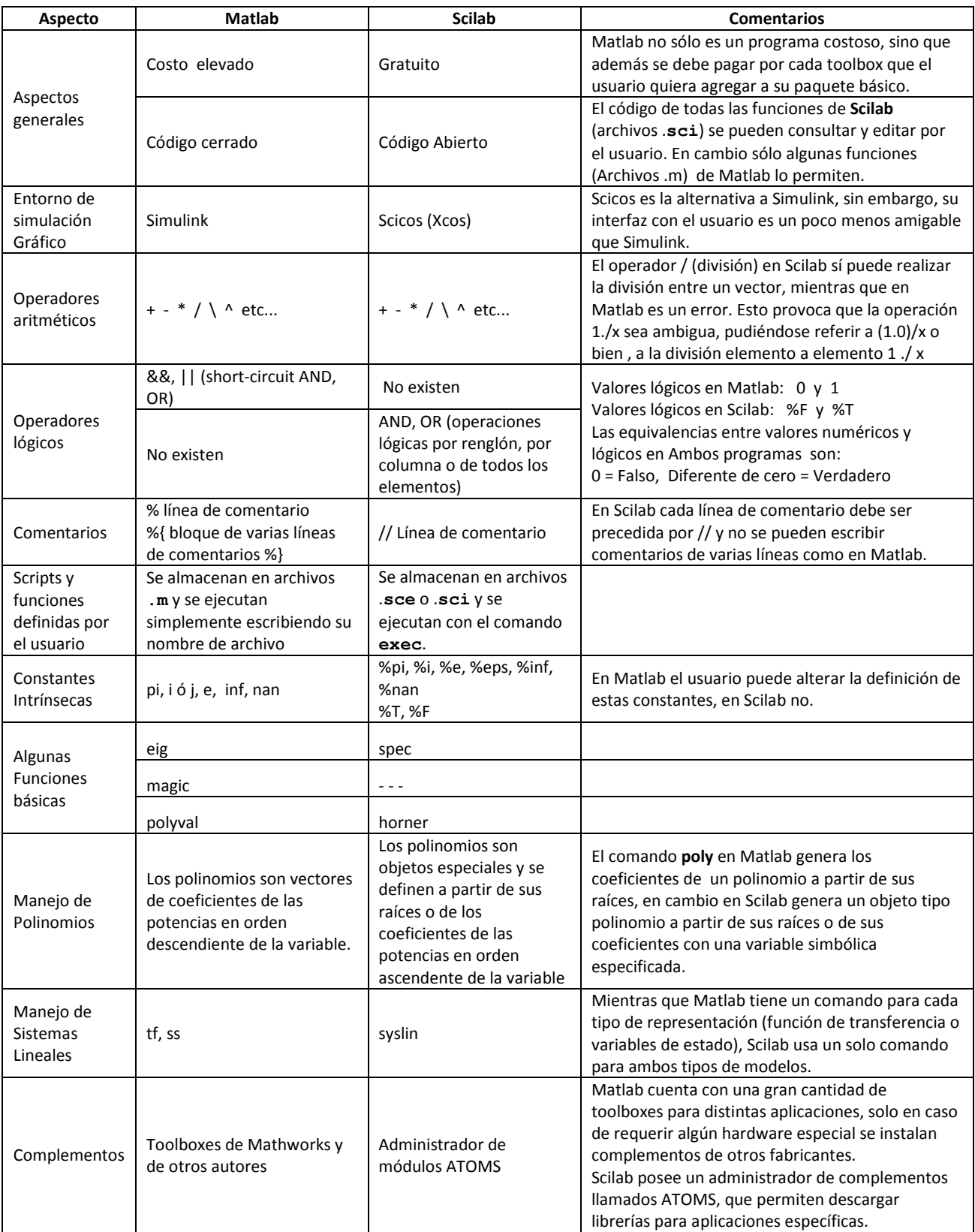

#### Conversión de código de Matlab a Scilab.

Adicionalmente, si se desea convertir archivos ya creados en Matlab a Scilab, existe una opción en Scilab que permite pasar los archivos de un lenguaje a otro de manera automática, se puede acceder a esta función mediante desde la ventana de comandos, mediante la instrucción **mfile2sci**, o a través del menú de la consola de Scilab, en la opción Applications, subopción Traductor de Matlab a Scilab, como puede verse en la figura 5.5

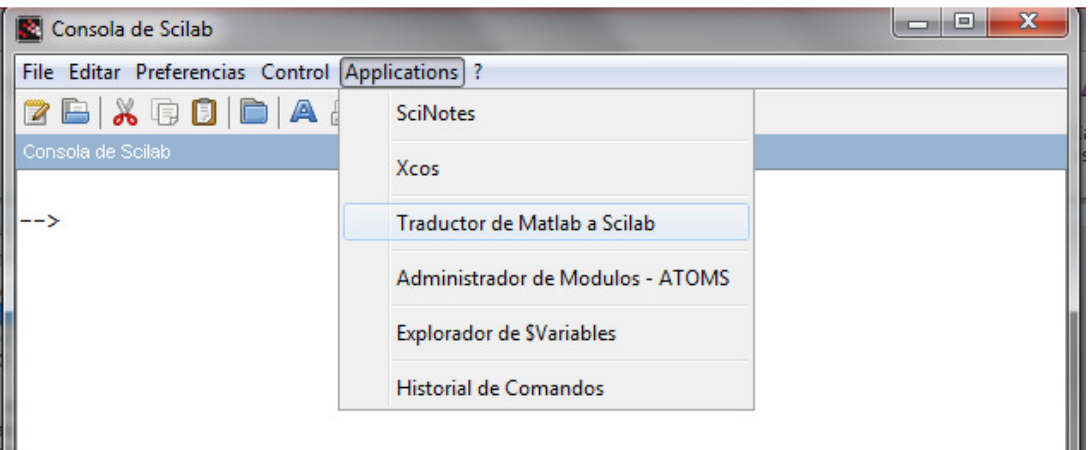

Figura 5.5.- Opción para convertir archivos de Matlab a Scilab.

Al acceder a esta opción se abre el cuadro de diálogo mostrado en la figura 5.5. Mediante este cuadro se puede elegir entre traducir sólo un archivo o todo un directorio, además de seleccionar los archivos y la ubicación donde se quiere que se generen los documentos convertidos a Scilab.

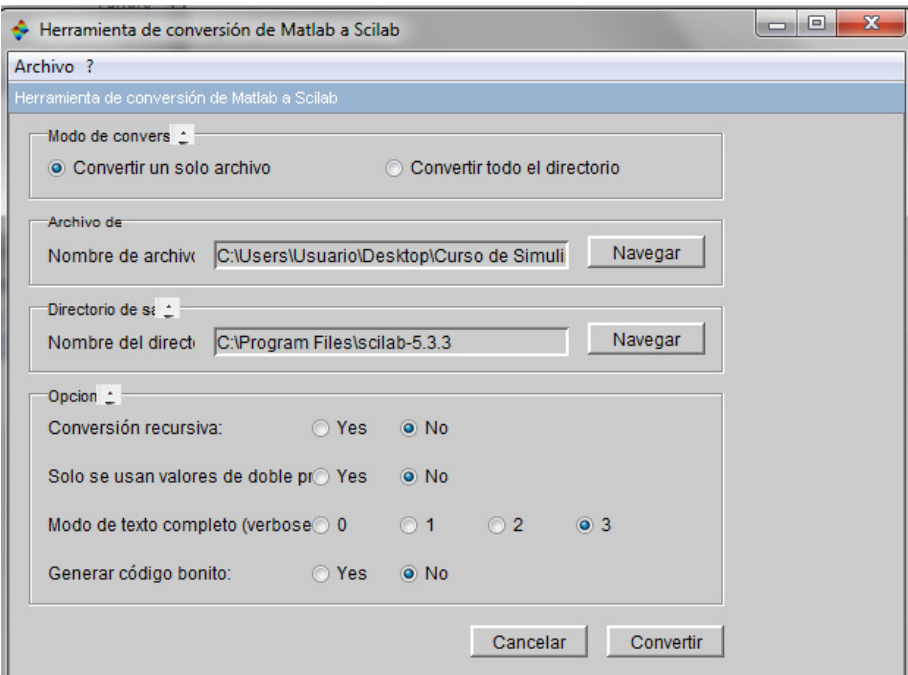

Figura 5.6.- Cuadro de diálogo de la opción de conversión de archivos de Matlab a Scilab.

Finalmente, Scilab cuenta con una página de ayuda, en la cual el usuario puede indagar más a fondo sobre la compatibilidad entre Matlab y Scilab en la página: Scilab Help >> Matlab to Scilab Conversion Tips >.

#### Desarrollo de la Práctica.

- 1. Probar todos los ejemplos propuestos por el profesor conforme los va explicando.
- 2. Realizar todos los ejercicios propuestos.
- 3. Contestar el cuestionario de evaluación de la práctica.

#### Reportar:

1) Obtener a mano la función de transferencia reducida  $G_{11}$  $(s) = 0$  $(s) = \frac{Y(s)}{Y(s)}$  $(s) \big|_{P(s)}$  $G_{11}(s) = \frac{Y(s)}{f(s)}$  $R(s)|_{P(s)=}$  $=\frac{1}{R(s)}$  (El elemento (1,1) de

la Matriz de Transferencia) en términos de G1, G2, G3, G4, G5 (desconocidas) para la figura 5.3. Explicar cada paso realizado.

2) Utilizar la expresión obtenida en el inciso anterior sustituyendo las expresiones (5.6) y verificar el resultado de  $G<sub>11</sub>(s)$  en el ejemplo de la figura 5.3

3) Escribir en términos de operaciones cascada (\*), paralelo (+) y retroalimentación (/.) los elementos de la Matriz de Transferencia que relaciona la salida Y(s) con las dos entradas R(s) , P(s) para el diagrama de bloques de la figura 5.5. ¿De cuántos renglones y cuántas columnas resulta la matriz de transferencia?)

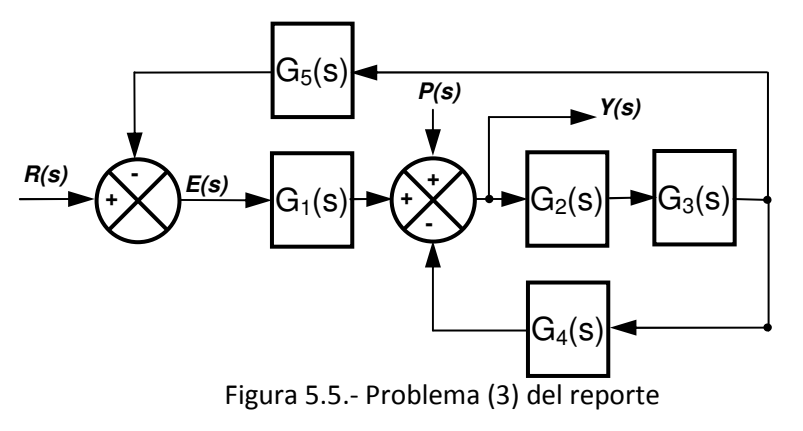

4) Investiga los comandos de Matlab necesarios y reescribe el código equivalente del ejemplo 5.3 en Matlab.